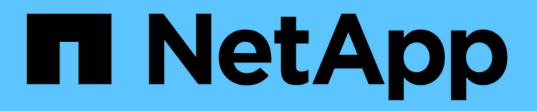

## ストレージシステムの持続可能性を分析する Digital Advisor

NetApp April 10, 2024

This PDF was generated from https://docs.netapp.com/ja-jp/active-iq/learn\_BlueXP\_sustainability.html on April 10, 2024. Always check docs.netapp.com for the latest.

# 目次

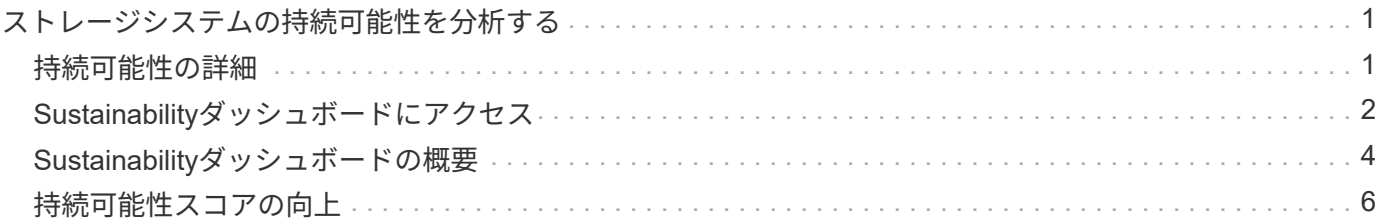

# <span id="page-2-0"></span>ストレージシステムの持続可能性を分析する

### <span id="page-2-1"></span>持続可能性の詳細

サービスとしての持続可能性により、エネルギー消費量を削減し、環境目標に向かって 取り組むことができます。これにより、ストレージシステムを環境に配慮した手法に合 わせて調整し、持続可能性の目標を達成できます。

Sustainabilityダッシュボードを使用して、Sustainabilityスコア、およびSustainabilityダッシュボードからの電 力、直接炭素、熱の使用量の予測を表示できます。特定のサイトの炭素緩和率を調整できます。持続可能性ス コアはクラスタレベルでも確認できます。サステナビリティスコアに基づいて、サステナビリティに対する姿 勢を評価し、ネットアップが推奨するアクションを実施してスコアを改善できます。Sustainabilityダッシュボ ードの詳細については、 ["Sustainability](#page-5-0)[ダッシュボードの概要](#page-5-0)["](#page-5-0)。

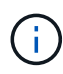

持続可能性は、AFFシステム(AシリーズとCシリーズの両方)、FASシステム、およびCloud Volumes ONTAPでサポートされます。

Sustainabilityダッシュボードについては、次のビデオをご覧ください。

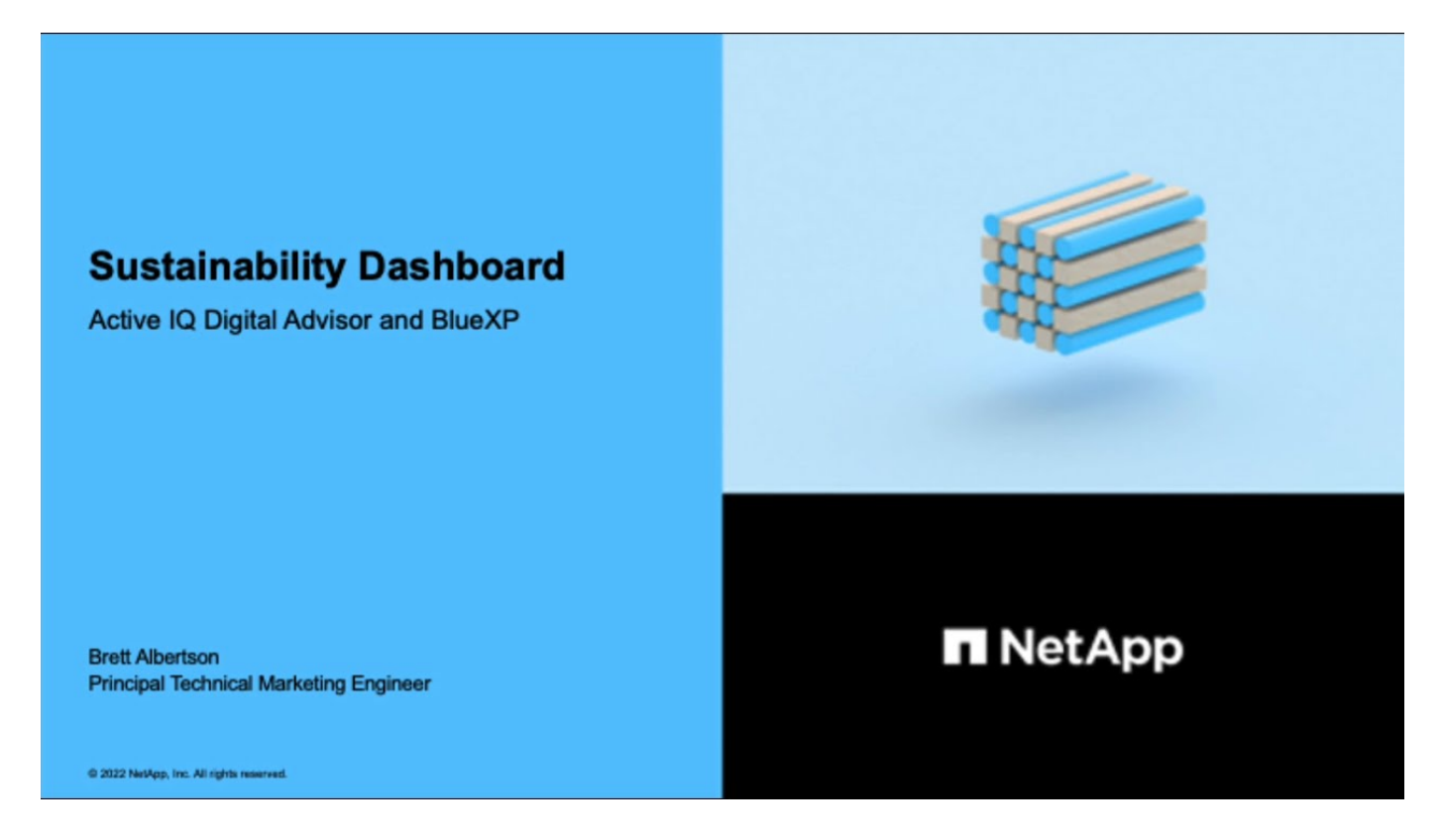

持続可能性のメリット

サステナビリティには、次のようなメリットがあります。

- 同じ量のデータを保存するストレージデバイスの数を減らして、パフォーマンスを向上させます。
- ストレージシステムの利用率を最適化して、ストレージコストを削減します。
- データセンターで再生可能エネルギーを使用することで、二酸化炭素排出量を削減します。

• エネルギー効率の高い政策を実施することで、エネルギー効率を向上させます。

# <span id="page-3-0"></span>**Sustainability**ダッシュボードにアクセス

Sustainabilityダッシュボードは、AIOps対応のレポートとスコアリングに実用的なイン サイトを提供し、持続可能性に対する姿勢を改善します。Sustainabilityダッシュボード には、NetApp BlueXPまたはデジタルアドバイザからアクセスできます。

#### **BlueXP**

BlueXPにログインするには、NetApp Support Site のクレデンシャルを使用するか、Eメールとパスワー ドを使用してネットアップクラウドへのログインにサインアップします。の詳細を確認してください ["BlueXP](https://docs.netapp.com/us-en/cloud-manager-setup-admin/task-logging-in.html)[へのログイン](https://docs.netapp.com/us-en/cloud-manager-setup-admin/task-logging-in.html)["](https://docs.netapp.com/us-en/cloud-manager-setup-admin/task-logging-in.html)。

#### 手順

- 1. Webブラウザを開き、 ["BlueXP](https://console.bluexp.netapp.com/)[コンソール](https://console.bluexp.netapp.com/)["](https://console.bluexp.netapp.com/)。 NetApp BlueXPのログインページが表示されます。
- 2. BlueXPにログインします。
- 3. BlueXPの左側のナビゲーションで、\* Governance **>** Sustainability \*を選択します。 Sustainabilityダッシュボードが表示されます。

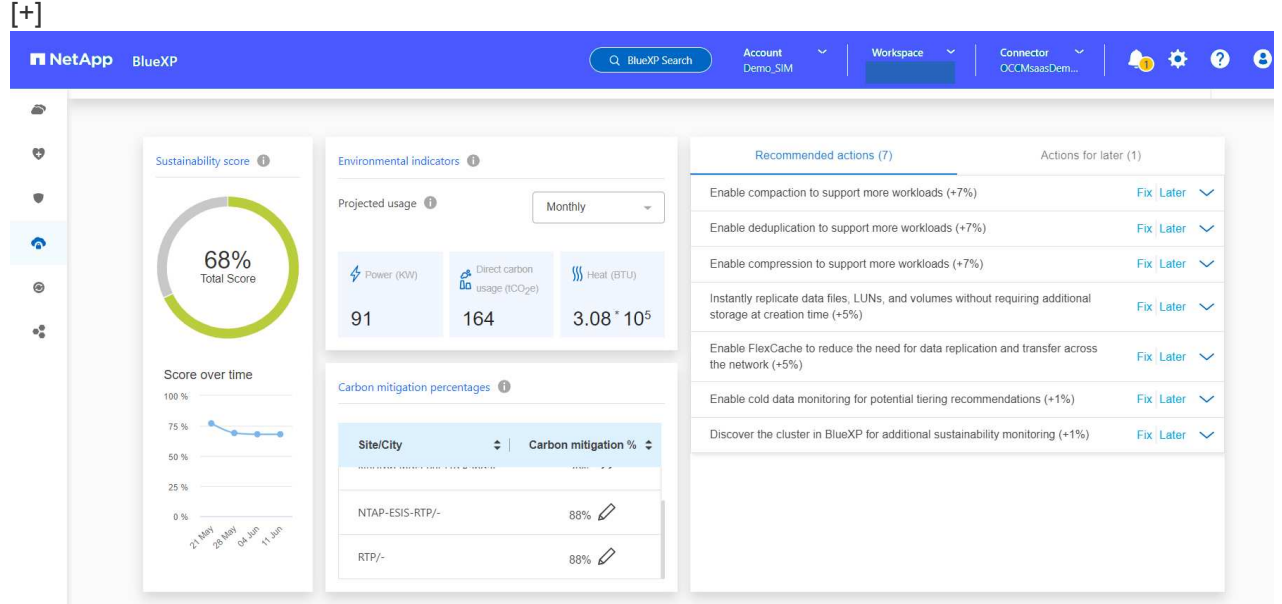

 $\sf (i)$ 

Sustainabilityダッシュボードが設定されていない場合は、\*[Add NSS account]\*オプション が表示されます。NetApp Support Site(NSS)の資格情報を入力して、Sustainabilityダッ シュボードとアカウントに関連付けられているシステムを表示します。

#### **Digital Advisor**

Digital Advisorにログインするには、NetApp Support Siteクレデンシャルを使用できます。

手順

- 1. Webブラウザを開き、 ["Digital Advisor"](https://activeiq.netapp.com/?source=onlinedocs) ログインページ。
- 2. ユーザー名とパスワードを入力し、 \* サインイン \* をクリックします。
- 3. 左側のナビゲーションで、\* storage health **>** Sustainability \*を選択します。

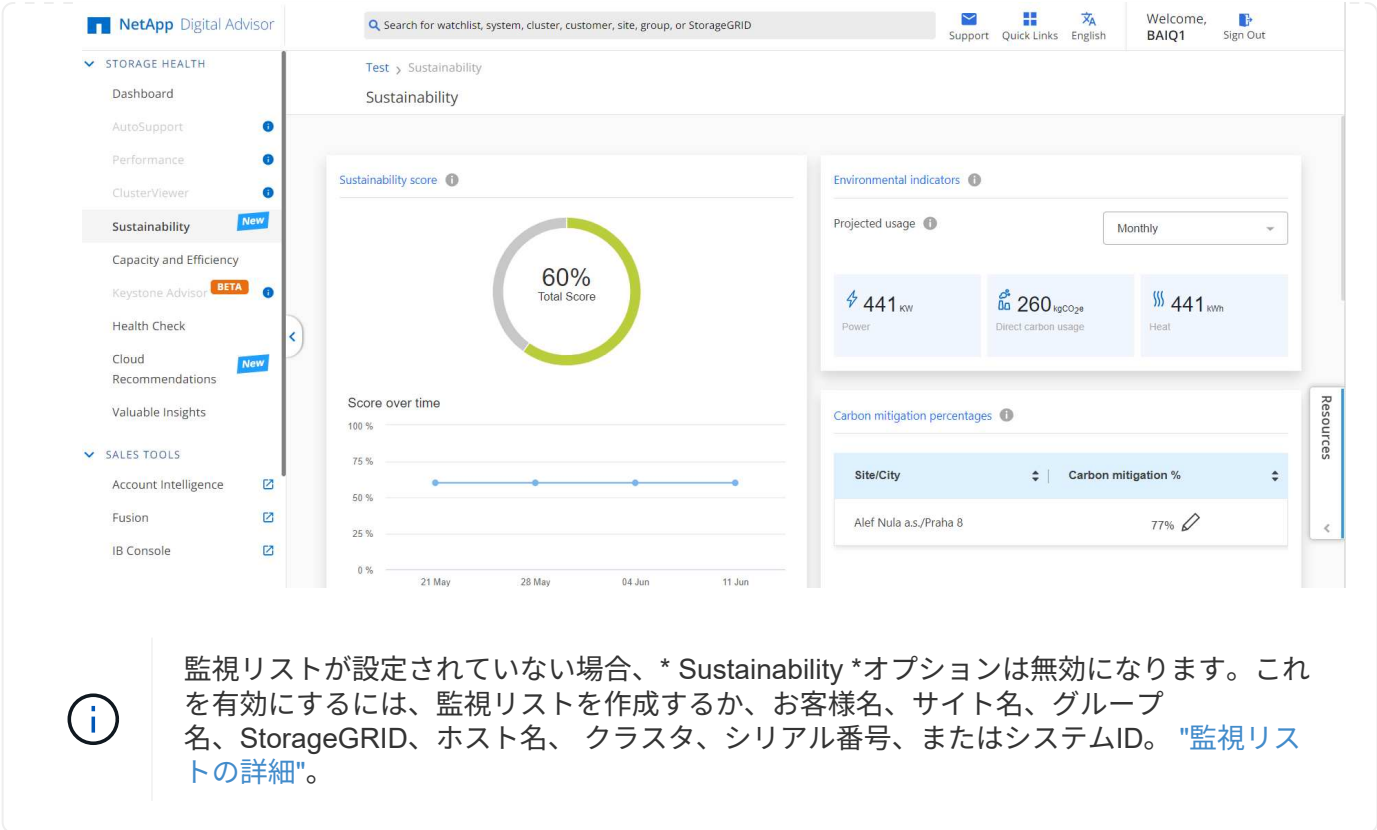

# <span id="page-5-0"></span>**Sustainability**ダッシュボードの概要

持続可能性ダッシュボードには、ストレージシステムの環境評価と、ネットアップが推 奨するアクションの形で改善に役立つ実用的なインサイトが表示されます。

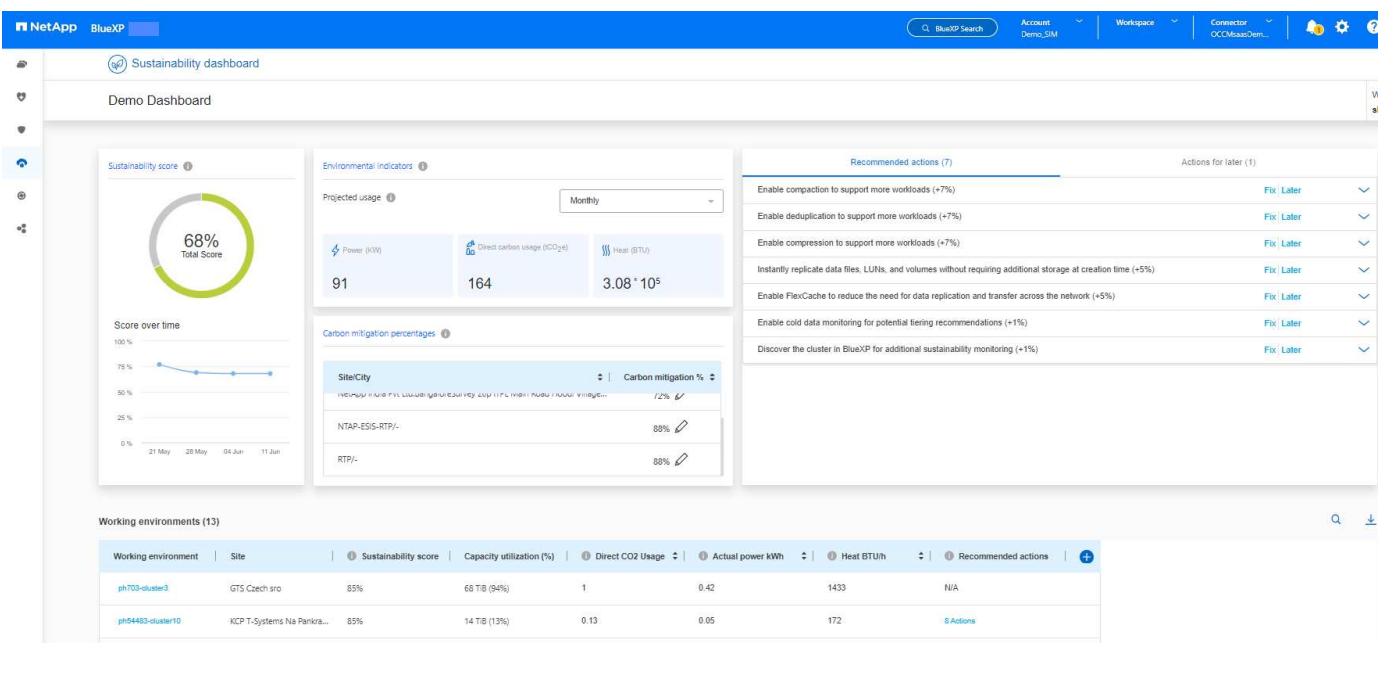

持続可能性スコアを正確に計算するには、AutoSupportを有効にする必要があります。

 $\bigodot$ 

- Sustainability score \*:ストレージシステムの環境の持続可能性を示す合計スコアが表示されます。ストレ ージシステムの持続可能性レベルは、次の範囲に基づいて評価できます。
- 76-100:持続可能性が最優先事項であることを示します。
- 51-75:持続可能性イニシアチブへの高いレベルの投資を示しています。
- 26-50:持続可能性イニシアティブに向けた良い進展を示している。
- 25未満:持続可能性慣行の改善の必要性を示しています。

週ごとに更新される最大5週間のスコアのグラフィック表示が表示されます。グラフにカーソルを合わせる と、持続可能性スコアの増減の理由を確認することもできます。

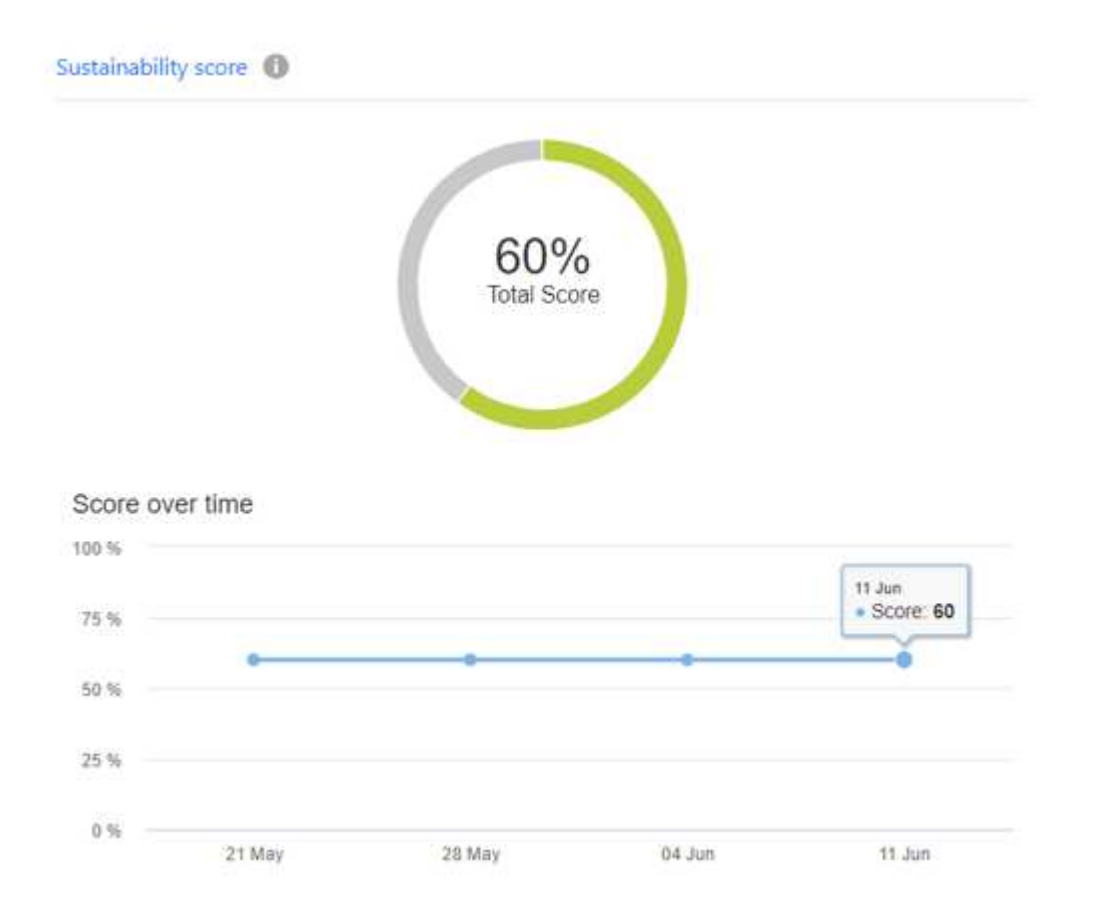

環境インジケータ:電力、直接的な炭素使用量、および熱放出の予測を表示して、ストレージシステムの環境 状態を評価します。これらの予測は、実際の電力(使用できない場合)の標準電力値に基づいています。これ らの予測は、このセクションの右上にあるドロップダウンから希望するオプションを選択して、月単位、四半 期単位、または年単位で表示できます。

\*Carbon Mitigation Percentages \*:各サイト/都市での炭素緩和のパーセンテージが表示されます。表示される ベースライン値は、所在地に基づいています。特定のサイトの炭素緩和率を調整するには、をクリックします パーセント値の横にあるアイコンをクリックすると、それに応じて炭素数が自動的に調整されます。

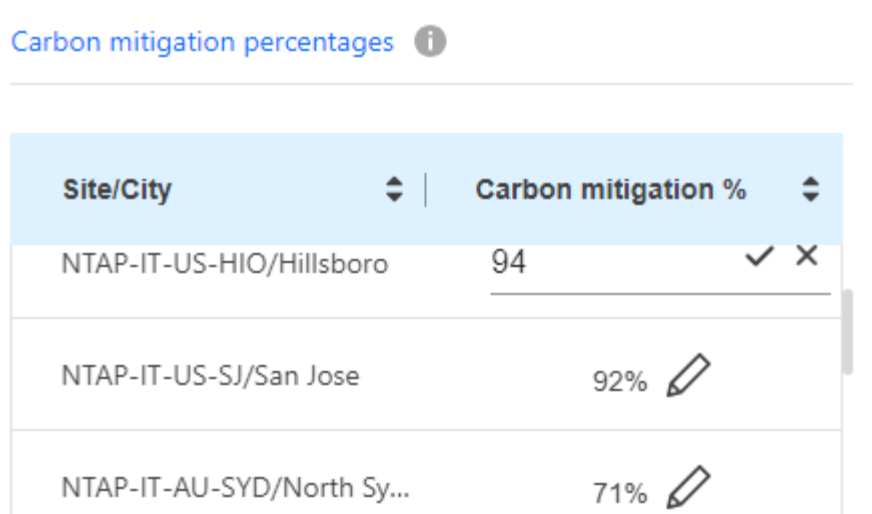

推奨される対処方法:ストレージシステムの持続可能性スコアを向上させるための推奨される対処方法のリス トを表示します。これらのアクションはすぐに実行することも、あとで実行することもできます。 持続可能性スコアを向上させる方法の詳細については、を参照してください。 ["](#page-7-0)[持続可能性スコアの向上](#page-7-0)["](#page-7-0)。

作業環境:より効率的なストレージに移動するクラスタを特定するのに役立つ環境パラメータが表に表示され ます。このテーブルでは、次の操作を実行できます。

• クラスタレベルの持続可能性スコアを表示し、\* ClusterViewer \*にアクセスするクラスタ名を選択して、 持続可能性を向上させるための具体的な推奨措置を実行します。詳細については、を参照してください ["](#page-7-0) [クラスタレベルで持続可能性のスコアを向上](#page-7-0)["](#page-7-0)。

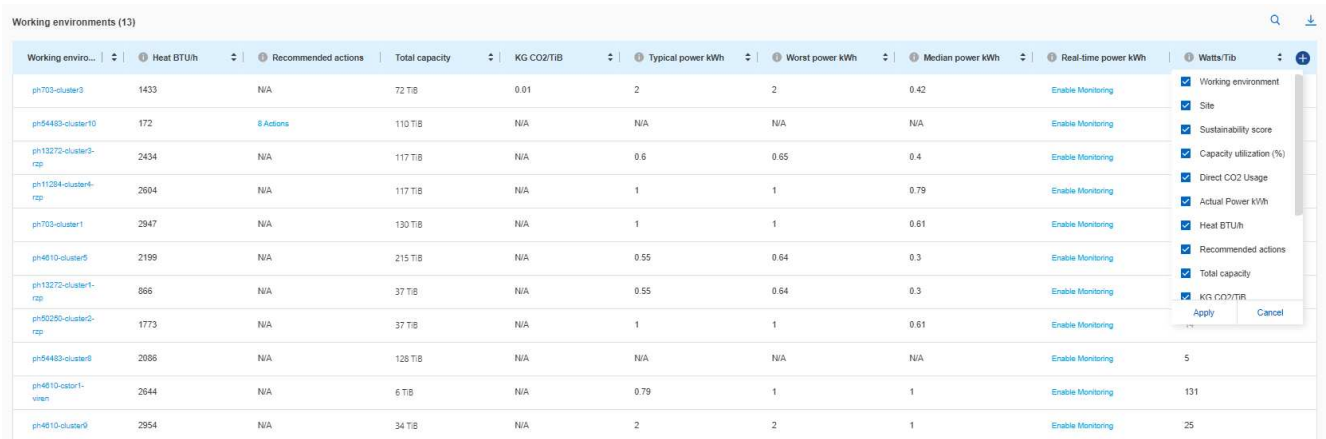

• リアルタイムの電力の詳細をクラスタレベルで確認するには、\*[Real-time power]列で監視を有効にしま す。詳細については、を参照してください ["Cloud Insights](https://docs.netapp.com/us-en/cloudinsights/task_getting_started_with_cloud_insights.html) [の](https://docs.netapp.com/us-en/cloudinsights/task_getting_started_with_cloud_insights.html)[機](https://docs.netapp.com/us-en/cloudinsights/task_getting_started_with_cloud_insights.html)[能です](https://docs.netapp.com/us-en/cloudinsights/task_getting_started_with_cloud_insights.html)["](https://docs.netapp.com/us-en/cloudinsights/task_getting_started_with_cloud_insights.html)。

## <span id="page-7-0"></span>持続可能性スコアの向上

Sustainabilityダッシュボードには、全体的なSustainabilityスコアとクラスタレベル のSustainabilityスコアを改善するために実装できる推奨アクションが表示されます。

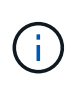

ダッシュボードから最良の結果を得るには、AutoSupportを有効にする必要がありま す。AutoSupportが有効になっていない場合、データは製品仕様に基づきます。リアルタイムの 電力詳細を取得するには、Cloud Insightsを有効にする必要があります。Cloud Insightsを有効 にする方法の詳細については、を参照してください。 ["Cloud Insights](https://docs.netapp.com/us-en/cloudinsights/task_getting_started_with_cloud_insights.html) [の](https://docs.netapp.com/us-en/cloudinsights/task_getting_started_with_cloud_insights.html)[機](https://docs.netapp.com/us-en/cloudinsights/task_getting_started_with_cloud_insights.html)[能です](https://docs.netapp.com/us-en/cloudinsights/task_getting_started_with_cloud_insights.html)["](https://docs.netapp.com/us-en/cloudinsights/task_getting_started_with_cloud_insights.html)。

全体的な持続可能性スコアの向上

以下の手順に従って、全体的な持続可能性スコアを改善し、企業レベルでの持続可能性への取り組みに焦点を 当てます。

#### **BlueXP**

- 1. BlueXPの左側のナビゲーションにある\* Governance カテゴリの Sustainability \*に移動します。
- 2. [推奨される対処方法]タブに移動します。
	- これらのアクションをすぐに実行するには\*を選択し、後で対処するには[後で]\*を選択します。
	- アクションにすぐに対処する場合は、\*[修正]\*を選択します。
		- 選択した推奨アクションのビューが展開されます。下矢印を使用して、推奨される対処方法 の表示を展開することもできます。展開ビューでは、\* Fix \*オプションを使用すると、クラス タ名、持続可能性スコア、およびそれに続く増加が表示されます。  $[+]$

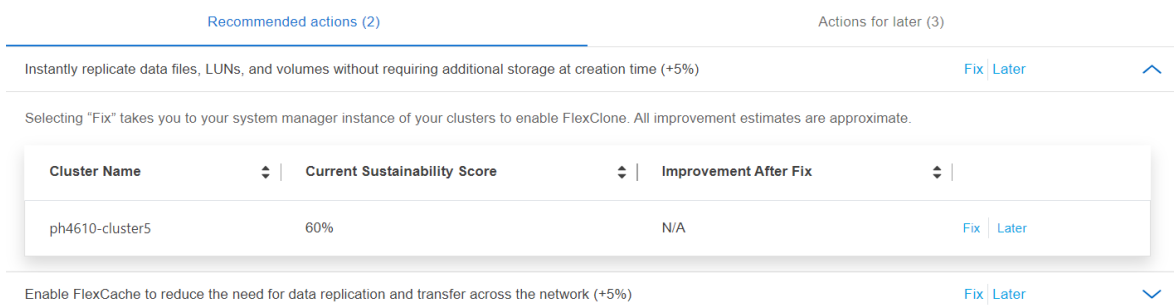

- 後で対処する場合は、\* Later \*を選択します。
	- \* Later を選択すると、選択した推奨アクションが Actions for Later \*タブに移動します。選択 したアクションは30日間延期されます。30日後、このアクションは\*推奨アクション\*タブに 移動します。
	- また、延期されたアクションをいつでも確認でき、\* Consider をクリックして Recommended actions \*タブに移動することもできます。  $[+]$

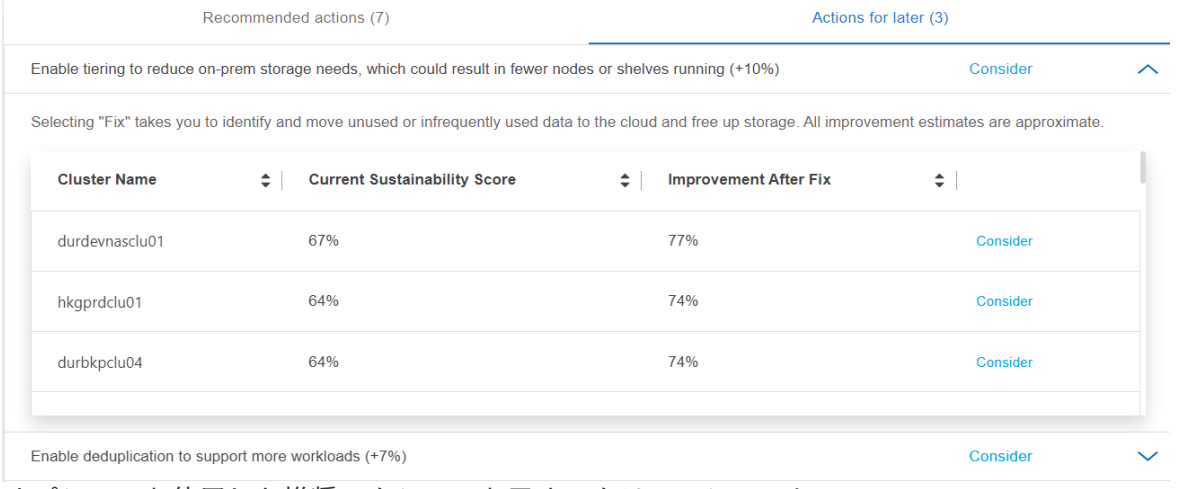

オプションを使用した推奨アクションを示すスクリーンショット。"]

#### **Digital Advisor**

- 1. Digital Advisorダッシュボードの左側のナビゲーションにある\* storage health カテゴリから Sustainability \*に移動します。
- 2. [推奨される対処方法]タブに移動します。

◦ これらのアクションをすぐに実行するには\*を選択し、後で対処するには[後で]\*を選択します。

◦ アクションにすぐに対処する場合は、\*[修正]\*を選択します。

▪ 選択した推奨アクションのビューが展開されます。下矢印を使用して、推奨される対処方法 の表示を展開することもできます。展開ビューでは、\* Fix \*オプションを使用すると、クラス タ名、持続可能性スコア、およびそれに続く増加が表示されます。  $[-1, 1]$ 

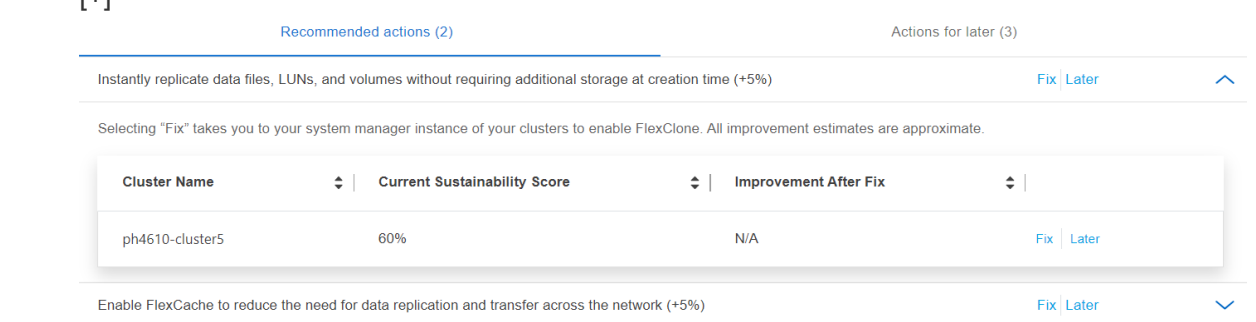

- 後で対処する場合は、\* Later \*を選択します。
	- \* Later を選択すると、選択した推奨アクションが Actions for Later \*タブに移動します。選択 したアクションは30日間延期されます。30日後、このアクションは\*推奨アクション\*タブに 移動します。
	- また、延期されたアクションをいつでも確認でき、\* Consider をクリックして Recommended actions \*タブに移動することもできます。

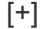

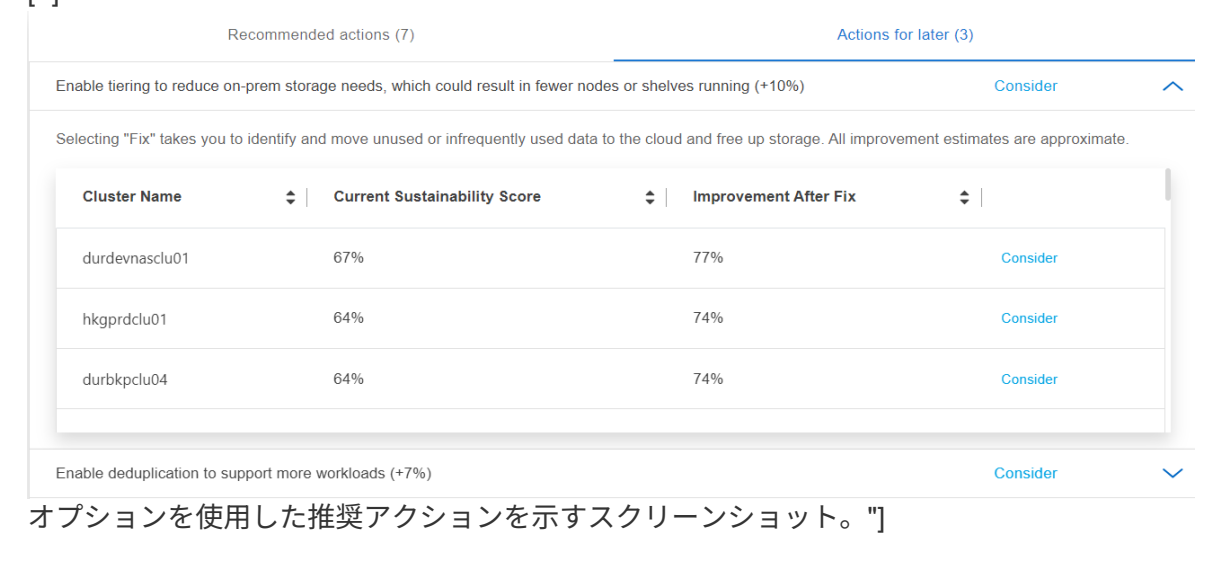

### クラスタレベルで持続可能性のスコアを向上

次の手順に従って、特定のクラスタの持続可能性の向上に重点を置いたクラスタレベルの持続可能性スコアを 向上させることができます。

#### **BlueXP**

- 1. BlueXPの左側のナビゲーションにある\* Governance カテゴリの Sustainability \*に移動します。
- 2. Working Environments \*テーブルに移動します。
- 3. ターゲットクラスタの\*[推奨される操作]\*列で操作の数をクリックします。

### Working environments (53)

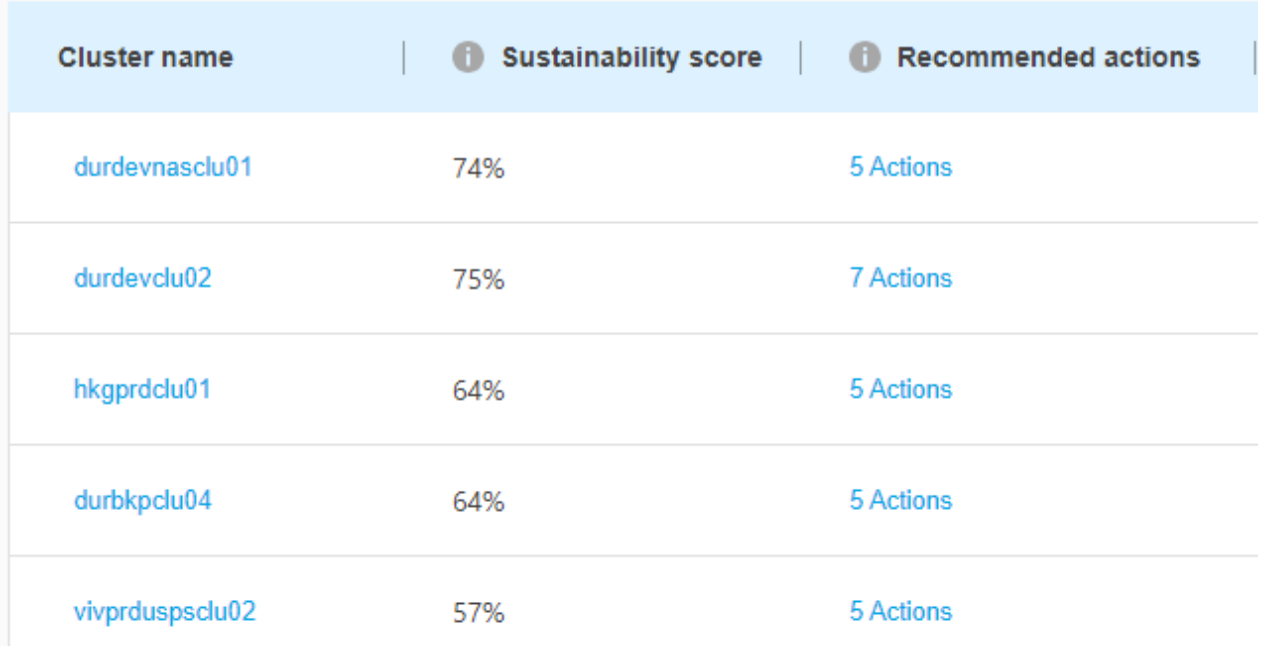

◦ これらのアクションをすぐに実行するには\*を選択し、後で対処するには[後で]\*を選択します。

### **Review Recommended actions for durdevclu02**

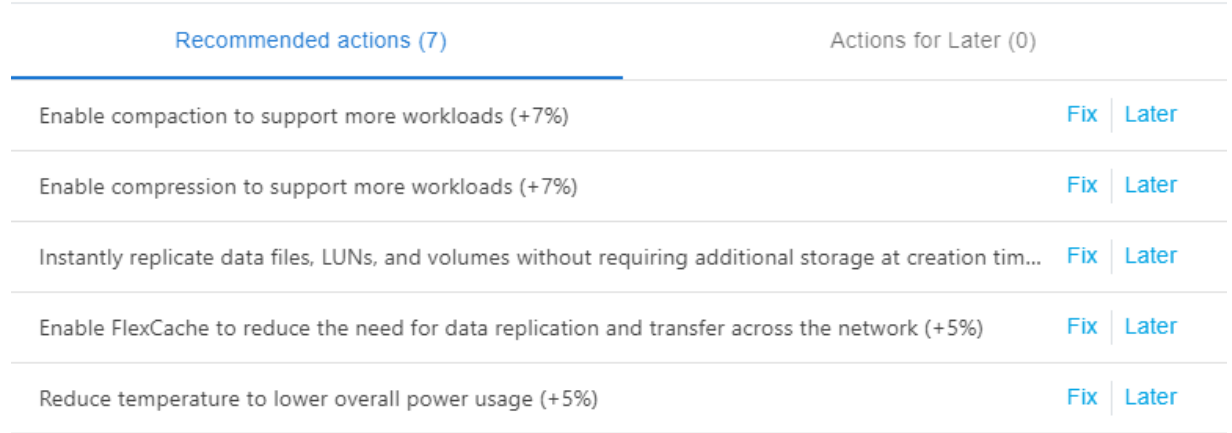

**Dismiss** 

◦ \* Later を選択すると、選択した推奨アクションが Actions for Later \*タブに移動します。選択し たアクションは30日間延期されます。30日後、このアクションは\*推奨アクション\*タブに移動し ます。

◦ また、延期されたアクションをいつでも確認でき、\* Consider をクリックして Recommended actions \*タブに移動することもできます。

[作業環境 (Working Environments) ]テーブルで環境パラメータを追加または削除するに は、 ● アイコンをクリックし、このテーブルをカンマ区切り値 (.csv) 形式でエクスポ ートするには、 ↓ をクリックします。

#### **Digital Advisor**

 $\left( \Theta \right)$ 

- 1. Digital Advisorダッシュボードの左側のナビゲーションにある\* storage health カテゴリから Sustainability \*に移動します。
- 2. [推奨される対処方法]タブに移動します。
- 3. Working Environments \*テーブルに移動します。
- 4. ターゲットクラスタの\*[推奨される操作]\*列で操作の数をクリックします。

### Working environments (53)

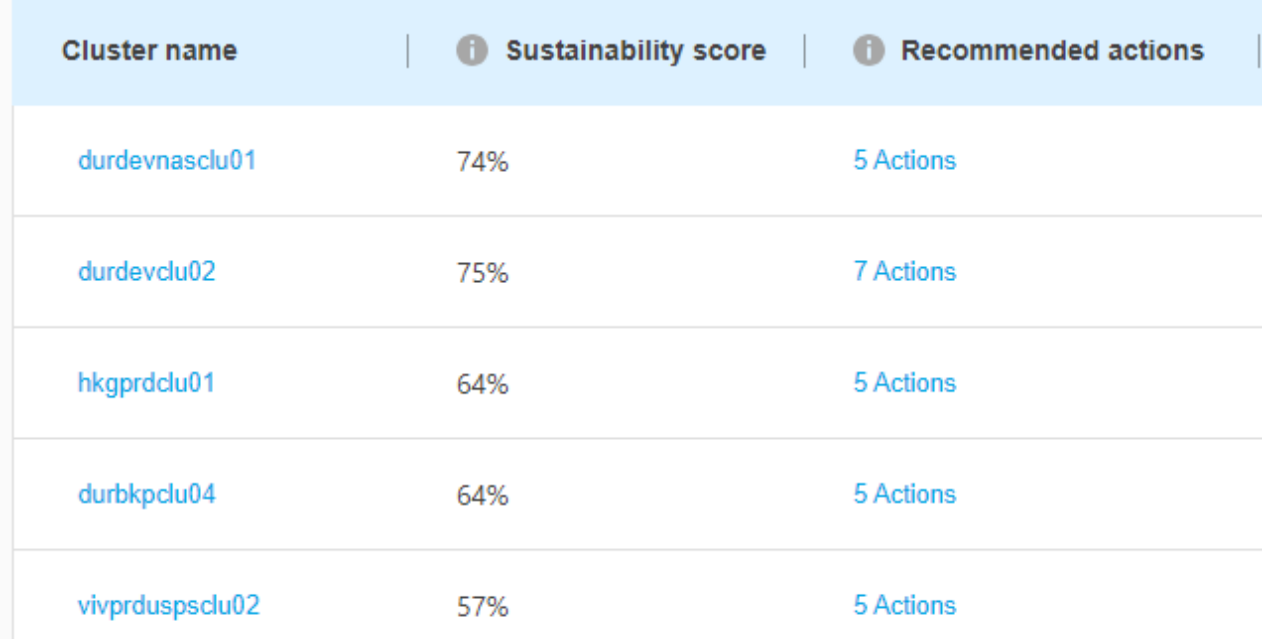

◦ これらのアクションをすぐに実行するには\*を選択し、後で対処するには[後で]\*を選択します。

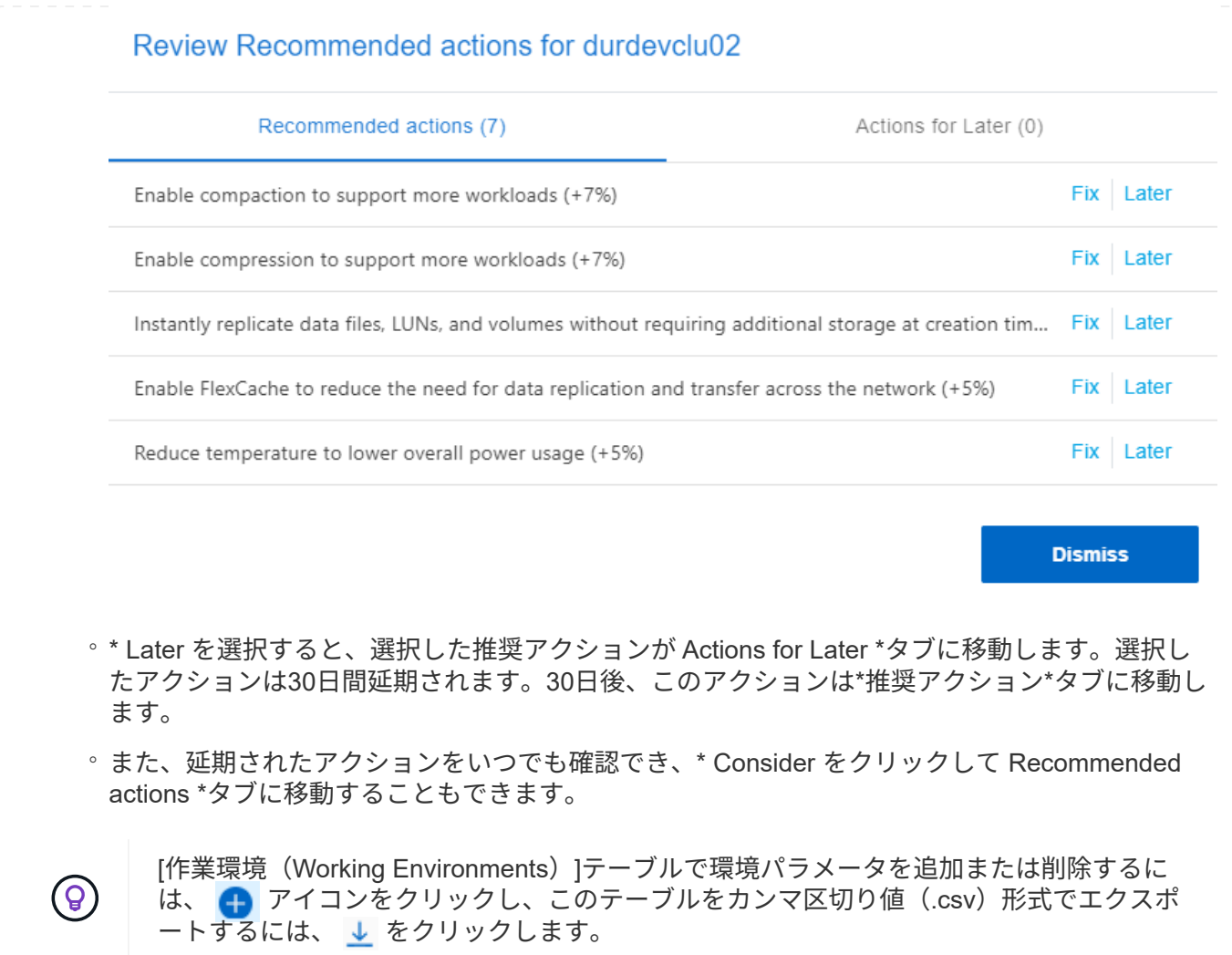

Copyright © 2024 NetApp, Inc. All Rights Reserved. Printed in the U.S.このドキュメントは著作権によって保 護されています。著作権所有者の書面による事前承諾がある場合を除き、画像媒体、電子媒体、および写真複 写、記録媒体、テープ媒体、電子検索システムへの組み込みを含む機械媒体など、いかなる形式および方法に よる複製も禁止します。

ネットアップの著作物から派生したソフトウェアは、次に示す使用許諾条項および免責条項の対象となりま す。

このソフトウェアは、ネットアップによって「現状のまま」提供されています。ネットアップは明示的な保 証、または商品性および特定目的に対する適合性の暗示的保証を含み、かつこれに限定されないいかなる暗示 的な保証も行いません。ネットアップは、代替品または代替サービスの調達、使用不能、データ損失、利益損 失、業務中断を含み、かつこれに限定されない、このソフトウェアの使用により生じたすべての直接的損害、 間接的損害、偶発的損害、特別損害、懲罰的損害、必然的損害の発生に対して、損失の発生の可能性が通知さ れていたとしても、その発生理由、根拠とする責任論、契約の有無、厳格責任、不法行為(過失またはそうで ない場合を含む)にかかわらず、一切の責任を負いません。

ネットアップは、ここに記載されているすべての製品に対する変更を随時、予告なく行う権利を保有します。 ネットアップによる明示的な書面による合意がある場合を除き、ここに記載されている製品の使用により生じ る責任および義務に対して、ネットアップは責任を負いません。この製品の使用または購入は、ネットアップ の特許権、商標権、または他の知的所有権に基づくライセンスの供与とはみなされません。

このマニュアルに記載されている製品は、1つ以上の米国特許、その他の国の特許、および出願中の特許によ って保護されている場合があります。

権利の制限について:政府による使用、複製、開示は、DFARS 252.227-7013(2014年2月)およびFAR 5252.227-19(2007年12月)のRights in Technical Data -Noncommercial Items(技術データ - 非商用品目に関 する諸権利)条項の(b)(3)項、に規定された制限が適用されます。

本書に含まれるデータは商用製品および / または商用サービス(FAR 2.101の定義に基づく)に関係し、デー タの所有権はNetApp, Inc.にあります。本契約に基づき提供されるすべてのネットアップの技術データおよび コンピュータ ソフトウェアは、商用目的であり、私費のみで開発されたものです。米国政府は本データに対 し、非独占的かつ移転およびサブライセンス不可で、全世界を対象とする取り消し不能の制限付き使用権を有 し、本データの提供の根拠となった米国政府契約に関連し、当該契約の裏付けとする場合にのみ本データを使 用できます。前述の場合を除き、NetApp, Inc.の書面による許可を事前に得ることなく、本データを使用、開 示、転載、改変するほか、上演または展示することはできません。国防総省にかかる米国政府のデータ使用権 については、DFARS 252.227-7015(b)項(2014年2月)で定められた権利のみが認められます。

#### 商標に関する情報

NetApp、NetAppのロゴ、<http://www.netapp.com/TM>に記載されているマークは、NetApp, Inc.の商標です。そ の他の会社名と製品名は、それを所有する各社の商標である場合があります。